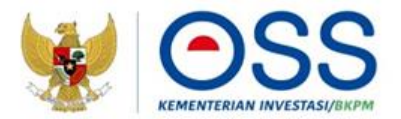

# **PANDUAN PENDAFTARAN HAK AKSES USAHA MIKRO KECIL (UMK)**

### **ONLINE SINGLE SUBMISSION (OSS) BERBASIS RISIKO**

Panduan ini dapat diakses secara **gratis** melalui <http://oss.go.id/panduan>, dapat digandakan dan disebarluaskan, namun tidak untuk diperjualbelikan. Konten dirumuskan per tanggal **3 Agustus 2021** dan merupakan subjek terhadap perubahan. Jika terdapat perubahan konten akan dituangkan dalam panduan baru dan mengakibatkan tidak berlakunya panduan ini.

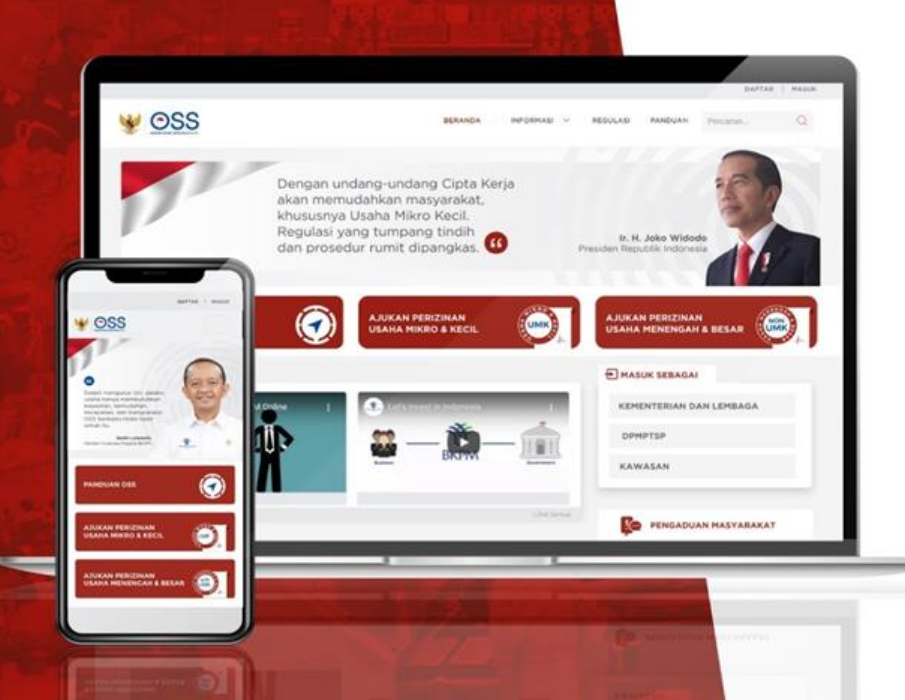

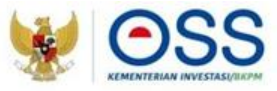

*Online Single Submission* (OSS) adalah sistem perizinan berusaha terintegrasi secara elektronik yang dikelola dan diselenggarakan oleh Lembaga OSS (Kementerian Investasi/BKPM). Penyelenggaraan Perizinan Berusaha Berbasis Risiko melalui Sistem OSS merupakan pelaksanaan Undang-Undang Nomor 11 Tahun 2020 Tentang Cipta Kerja.

Dengan semangat Undang-Undang Cipta Kerja, kini sistem OSS melayani Perizinan Berusaha Berbasis Risiko. Mulai tanggal 4 Agustus 2021, Pelaku Usaha dapat mengakses Sistem OSS berbasis risiko melalui laman **[https://oss.go.id](https://oss.go.id/)[/](https://oss.go.id/).**

OSS Berbasis Risiko wajib digunakan oleh Pelaku Usaha, Kementerian/Lembaga, Pemerintah Daerah, Administrator Kawasan Ekonomi Khusus (KEK), dan Badan Pengusahaan Kawasan Perdagangan Bebas Pelabuhan Bebas (KPBPB).

Berdasarkan Peraturan Pemerintah Nomor 5 Tahun 2021 terdapat 1.702 kegiatan usaha yang terdiri atas 1.349 Klasifikasi Baku Lapangan Usaha Indonesia (KBLI) yang sudah diimplementasikan dalam Sistem OSS Berbasis Risiko. Sementara itu 353 KBLI yang belum diatur dalam Peraturan Pemerintah Nomor 5 Tahun 2021 akan diterapkan dalam sistem selambat-lambatnya akhir Agustus 2021.

### **Daftar Istilah**

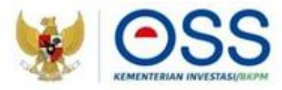

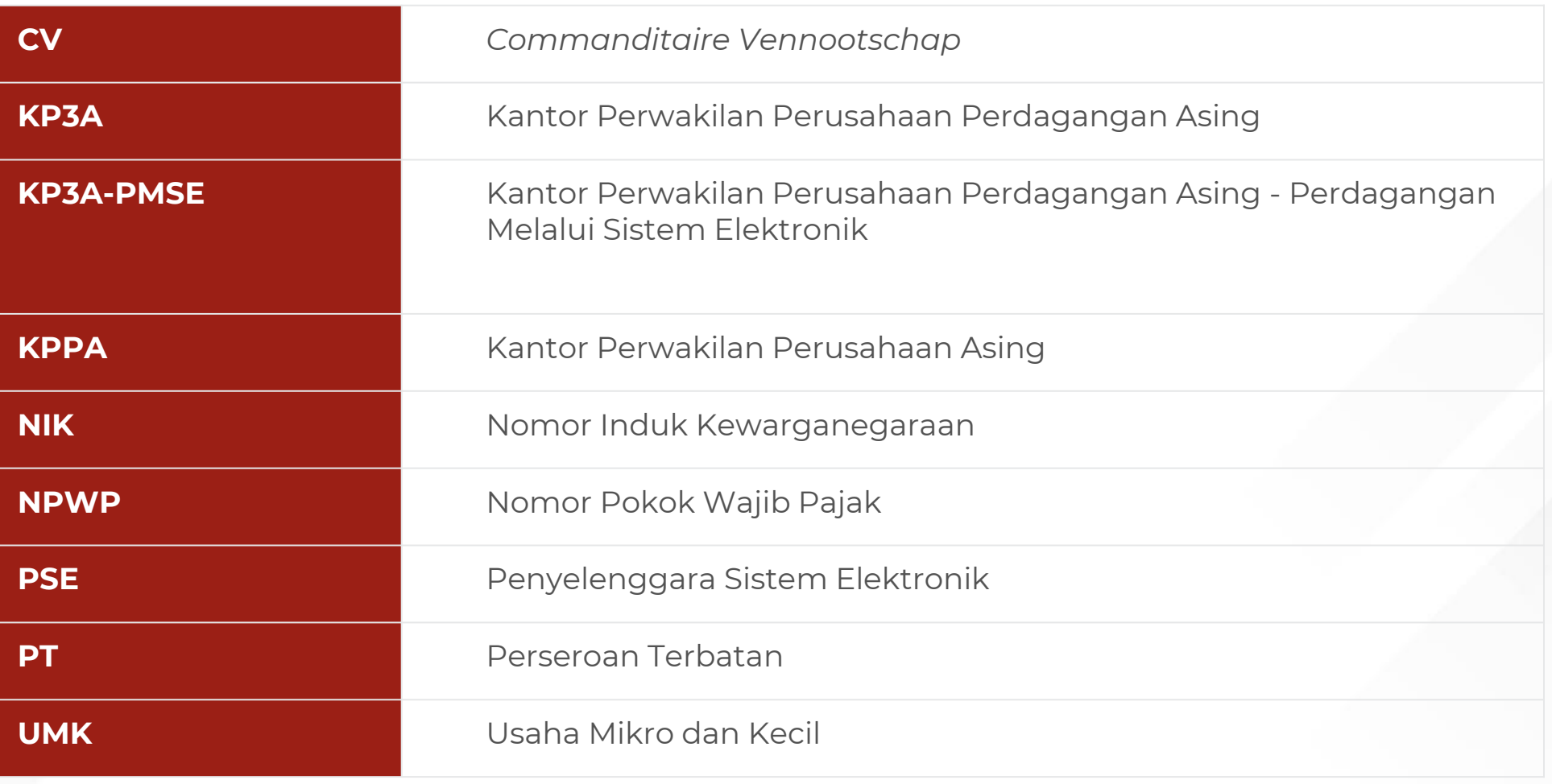

### **Kategori Pelaku Usaha**

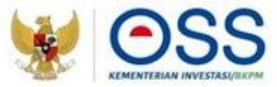

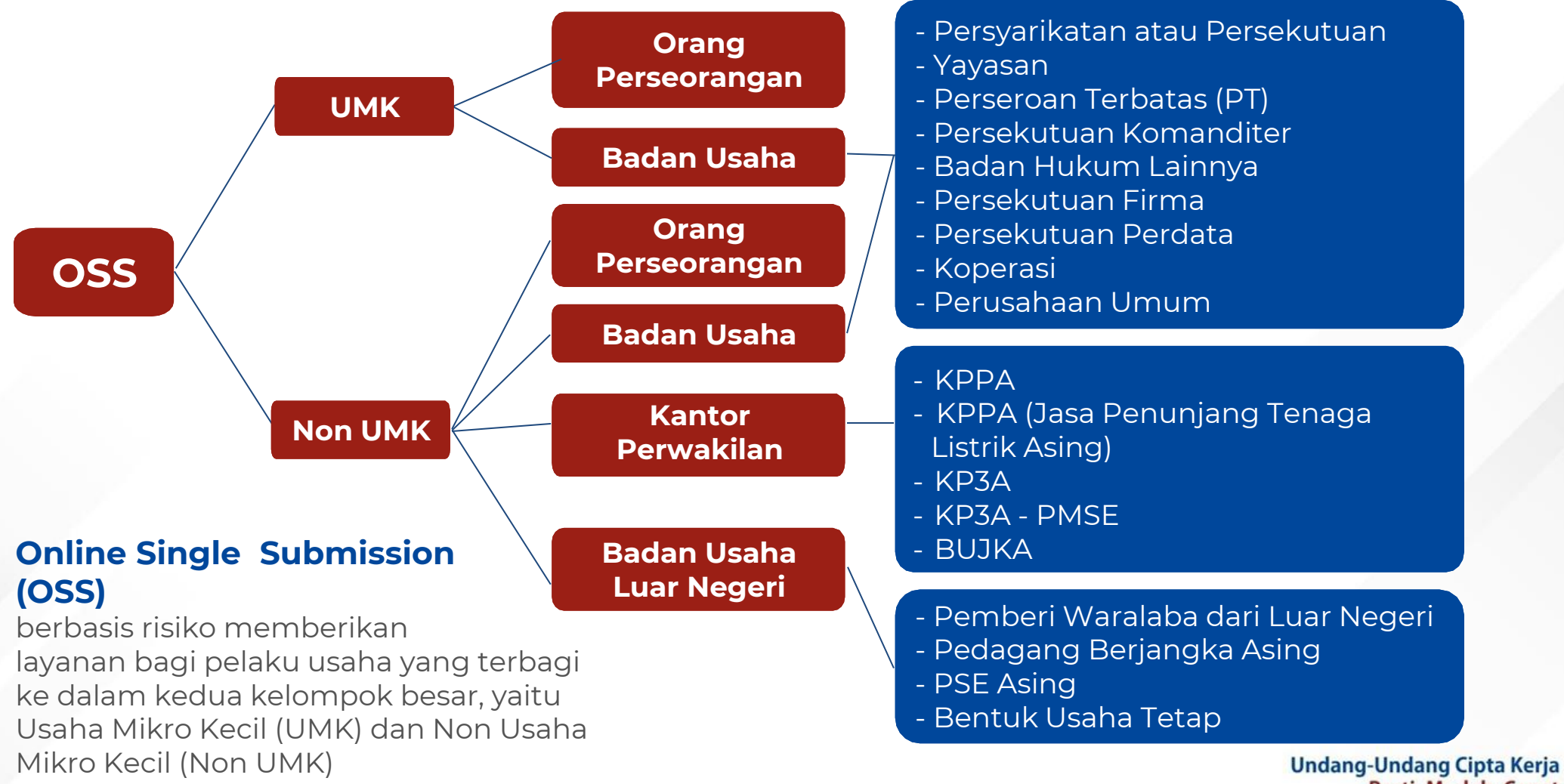

Pasti, Mudah, Cepat

### **Skala Usaha**

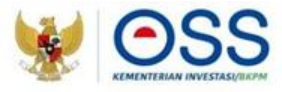

Usaha Mikro dan Kecil (UMK) adalah usaha milik Warga Negara Indonesia (WNI), baik orang perseorangan maupun badan usaha, dengan modal usaha maksimal Rp 5 miliar, tidak termasuk tanah dan bangunan tempat usaha. Sesuai dengan Undang-Undang Nomor 11 Tahun 2020 tentang Cipta Kerja, terdapat perubahan kriteria modal usaha UMK sebagai berikut:

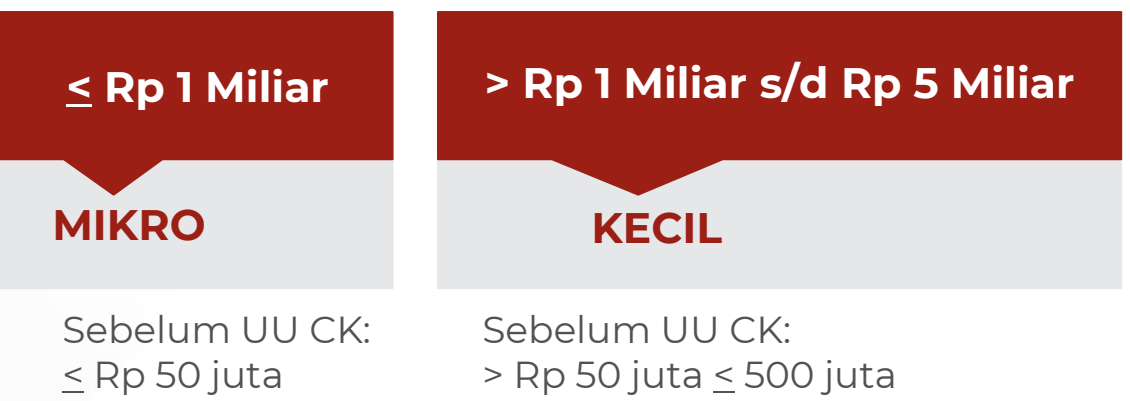

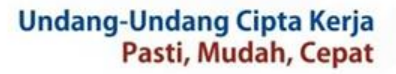

# **Tingkat Risiko**

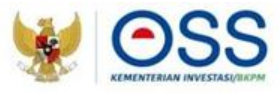

Perizinan Berusaha Berbasis Risiko adalah perizinan berusaha berdasarkan tingkat risiko kegiatan usaha dan tingkat risiko tersebut menentukan jenis perizinan berusaha. Pemerintah telah memetakan tingkat risiko sesuai dengan bidang usaha atau KBLI (Klasifikasi Baku Lapangan Usaha Indonesia) yang dapat dicek di **[tautan](https://oss.go.id/informasi/kbli-berbasis-risiko) ini**[.](https://oss.go.id/informasi/kbli-berbasis-risiko) KBLI yang berlaku saat ini adalah KBLI tahun 2020 dengan angka 5 digit sebagai kode bidang usaha. Berikut adalah pembagian tingkat risiko usaha dan jenis perizinan berusahanya :

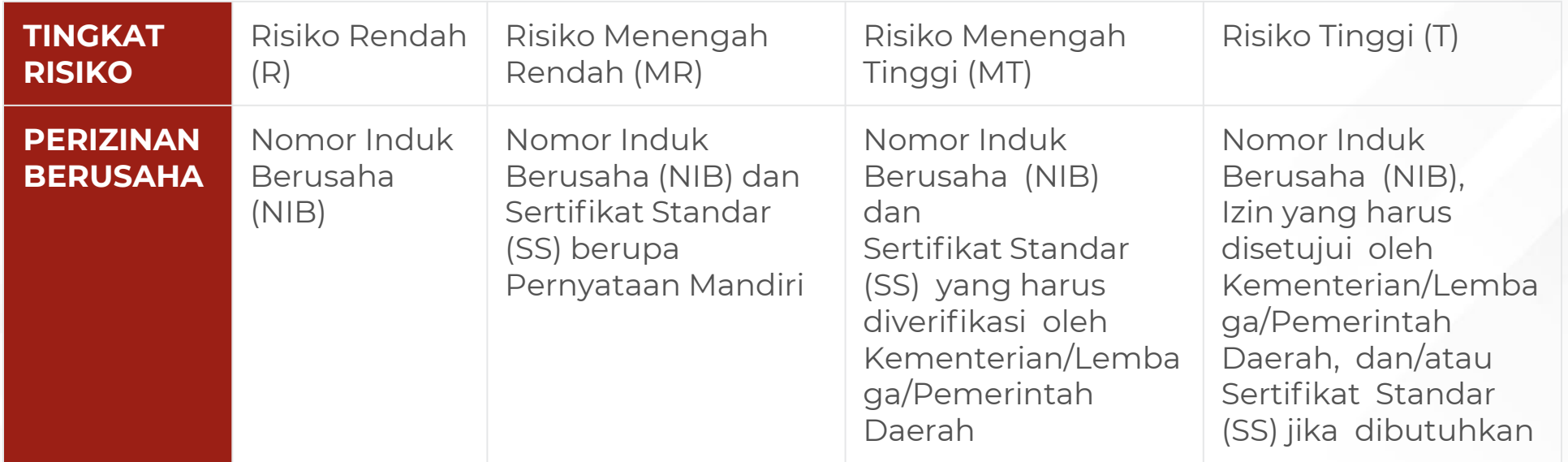

### **Tingkat Risiko**

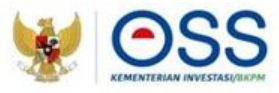

Untuk usaha dengan tingkat Risiko Rendah (R) dan Menengah Rendah (MR), proses perizinan berusaha cukup diselesaikan melalui sistem Online Single Submission (OSS) tanpa membutuhkan verifikasi atau persetujuan dari Kementerian/Lembaga/Pemerintah Daerah, sedangkan usaha dengan tingkat Risiko Menengah Tinggi (MT) dan Risiko Tinggi (T) membutuhkan verifikasi atau persetujuan dari Kementerian/Lembaga/Pemerintah Daerah.

### **Langkah Mengurus Perizinan Berusaha Bagi Usaha Mikro Kecil (UMK) - Orang Perseorangan**

- 1. Kunjungi **<https://oss.go.id/>**
- 2. Pilih **DAFTAR**
- 3. Pilih **Skala Usaha** (UMK)
- 4. Pilih **Jenis Pelaku Usaha UMK**
- 5. Lengkapi **Formulir Pendaftaran**
- 6. Cek email Anda dan klik tombol **Aktivasi**
- 7. Cek email Anda untuk mengetahui **Username** dan **Password**
- 8. Pendaftaran **berhasil**
- 9. Hak Akses Anda **siap digunakan** untuk masuk ke Sistem OSS

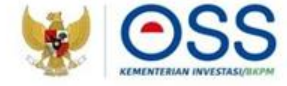

# 1 Kunjungi **https://oss.go.id/**

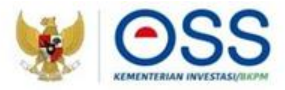

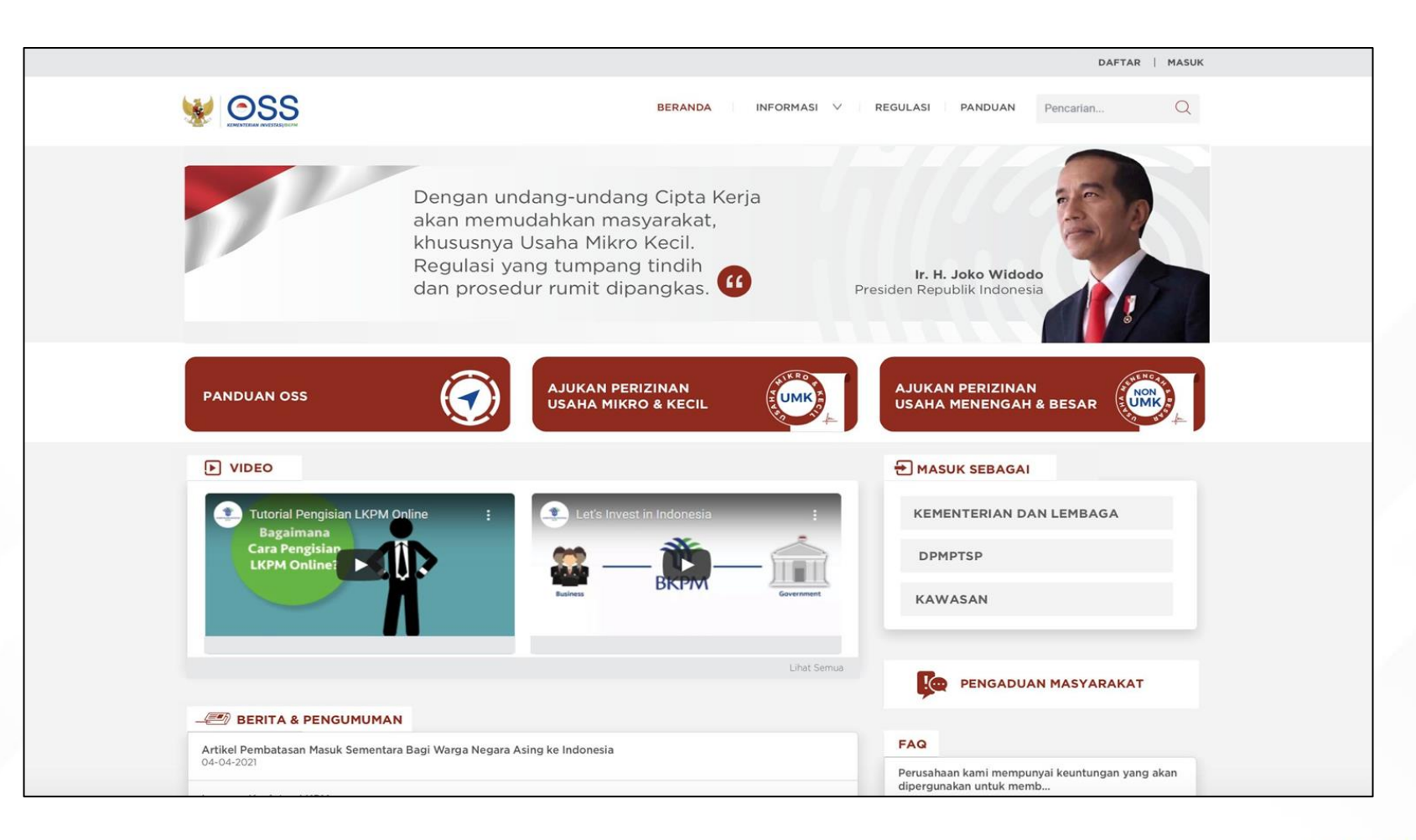

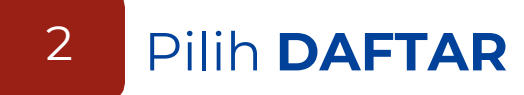

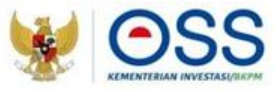

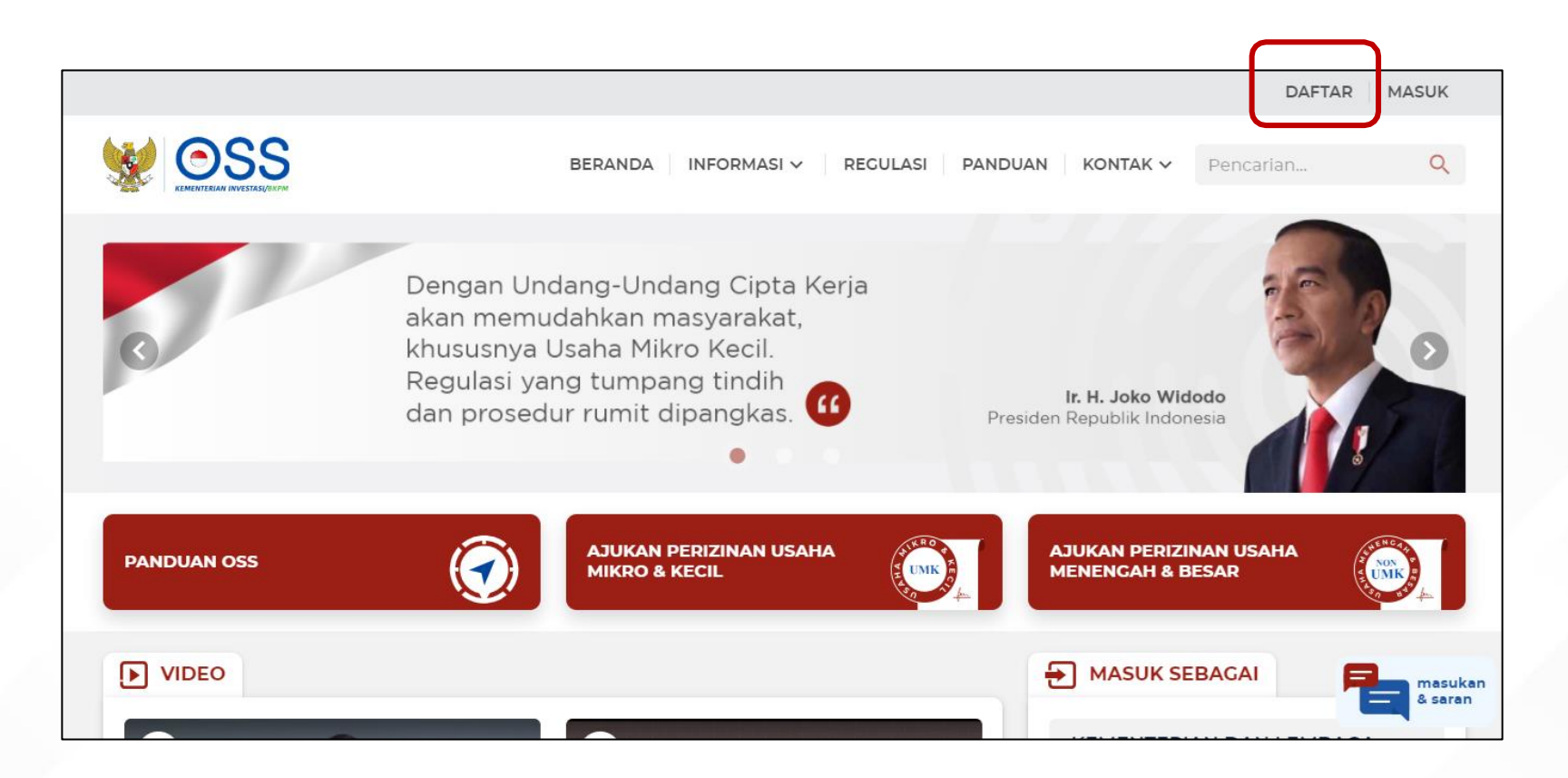

### Pilih skala usaha UMK

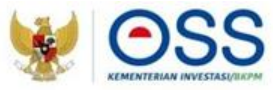

#### **Siapakah Anda?**

PENTING! Bagi pelaku usaha yang telah memiliki Hak Akses di Sistem OSS 1.1, silakan masuk menggunakan  $\bullet$ username/email dan password lama

**Masuk Sekarang** 

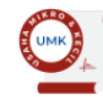

#### Usaha Mikro dan Kecil (UMK)

Usaha milik Warga Negara Indonesia, baik orang perseorangan<br>maupun badan usaha, dengan modal usaha paling banyak Rp5 miliar tidak termasuk tanah dan bangunan tempat usaha.

Pilih

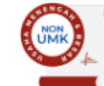

#### Non Usaha Mikro dan Kecil (Non UMK)

#### Usaha Menengah

Usaha milik Warga Negara Indonesia, baik orang perseorangan Salah Timin wanya Tegala Indonesia; baik di saha Tebih dari Rp5<br>miliar sampai dengan paling banyak Rp10 miliar tidak termasuk<br>tanah dan bangunan tempat usaha.

#### Usaha Besar

Badan usaha milik Penanaman Modal Asing (PMA) atau Penanaman Modal Dalam Negeri (PMDN) dengan modal usaha lebih dari Rp10 miliar tidak termasuk tanah dan bangunan tempat usaha.

#### Kantor Perwakilan

Orang perseorangan warga negara Indonesia atau asing, atau badan usaha yang merupakan perwakilan pelaku usaha dari luar negeri dengan persetujuan pendirian kantor di wilayah Indonesia.

#### Badan Usaha Luar Negeri

Badan usaha asing yang didirikan di luar wilayah Indonesia dan melakukan usaha dan/atau kegiatan pada bidang tertentu.

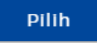

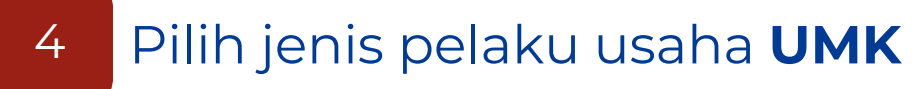

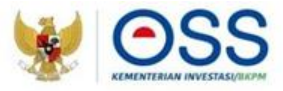

### Skala Usaha Anda adalah UMK

Jenis Pelaku Usaha

 $\overline{\phantom{a}}$ 

Dengan ini saya menyatakan bahwa data dan informasi yang saya isi adalah benar serta saya bertanggung jawab penuh atas data dan informasi tersebut.

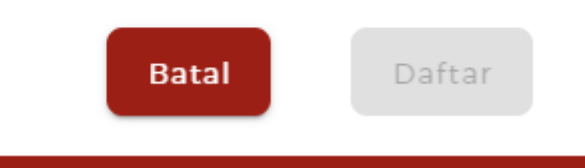

- Pilih Jenis Pelaku Usaha (Orang Perseorangan atau Badan Usaha)
- Lengkapi formulir pendaftaran yang tersedia

### 5.a Lengkapi data sebagai **UMK Orang Perseorangan**

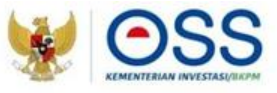

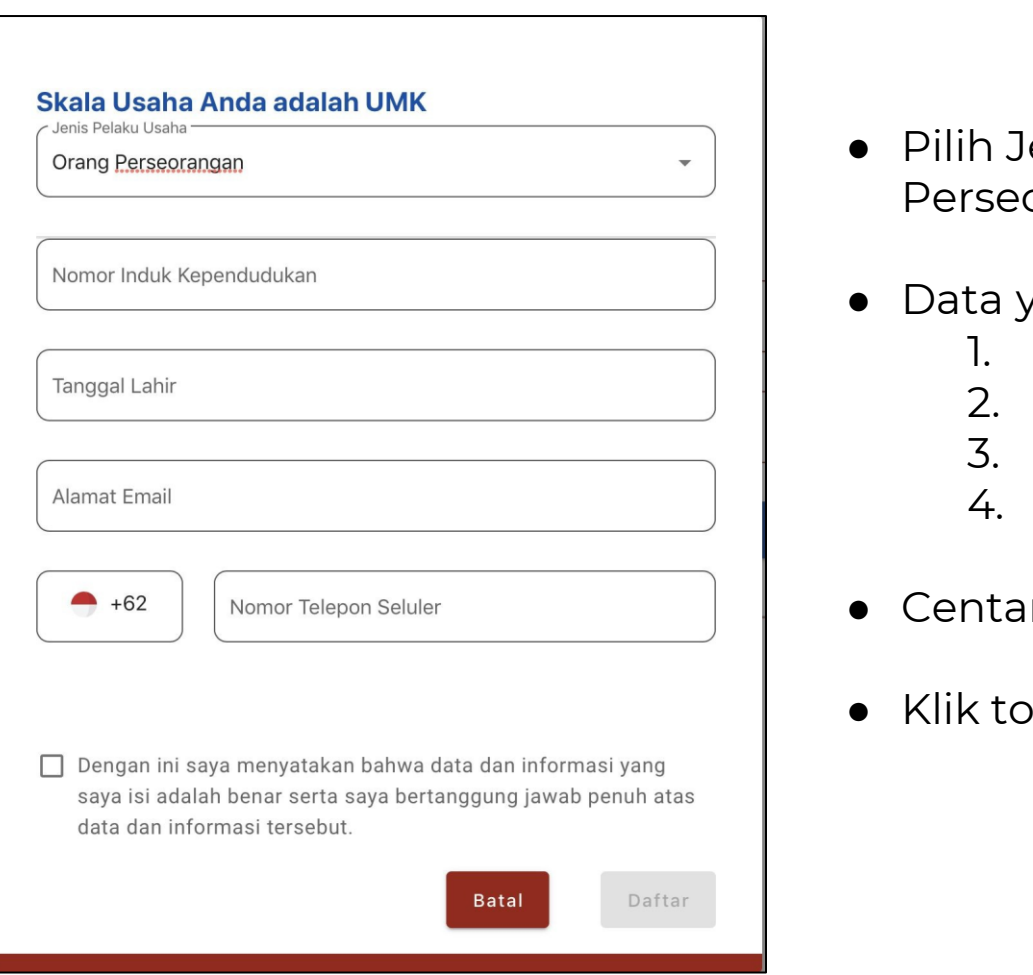

- Pilih Jenis Pelaku Usaha Orang Perseorangan
- Data yang harus Anda lengkapi:
	- 1. Nomor Induk Kependudukan
	- 2. Tanggal Lahir
	- 3. Alamat Email
	- 4. Nomor Telepon Seluler
- Centang Kolom Pernyataan
- Klik tombol **Daftar**

5.b

# Lengkapi data sebagai **UMK Badan Usaha** (PT, CV, Firma, Persekutuan Perdata)

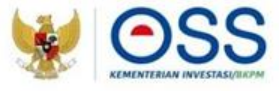

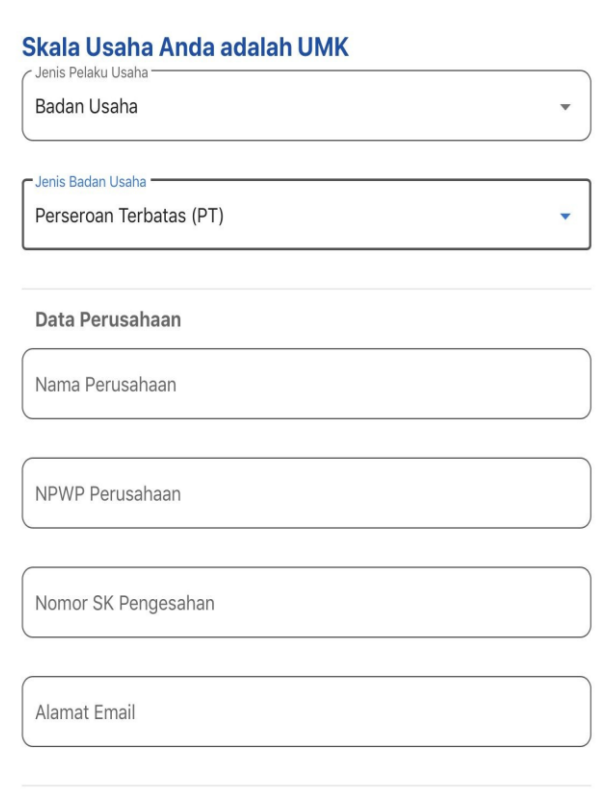

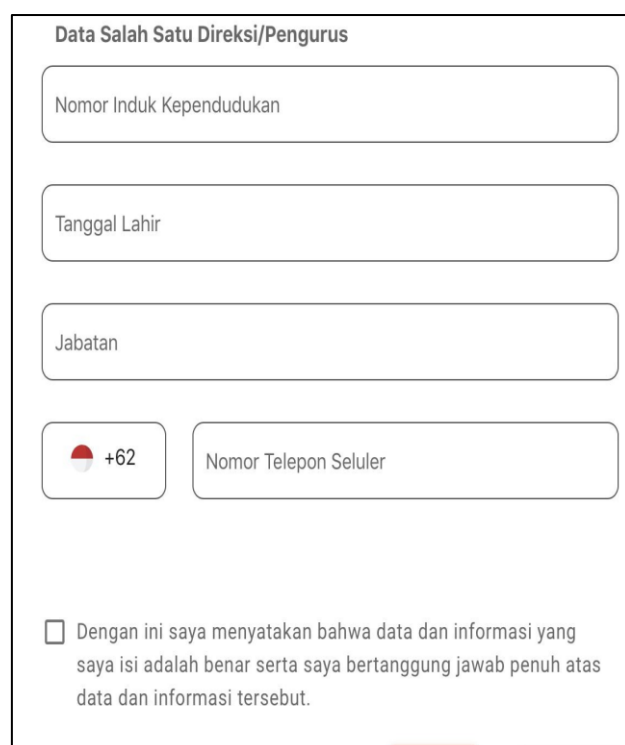

**Batal** 

Daftar

● Pilih Jenis Pelaku Usaha Badan Usaha

● Pilih Jenis Badan Usaha (PT, CV, Firma atau Persekutuan Perdata)

● Data yang harus Anda lengkapi: 1.Data Perusahaan a.Nama Perusahaan b.NPWP Perusahaan c.Nomor SK Pengesahan d.Alamat Email 2.Data Salah Satu Direksi/ Pengurus a.Nomor Induk Kependudukan b.Tanggal Lahir c.Jabatan d.Nomor Telepon Seluler

- Centang Kolom Pernyataan
- Klik tombol **Daftar**

### 5.c

# Lengkapi data sebagai **UMK Badan Usaha** (Persekutuan, Yayasan, Koperasi, Perum, Badan Hukum Lainnya)

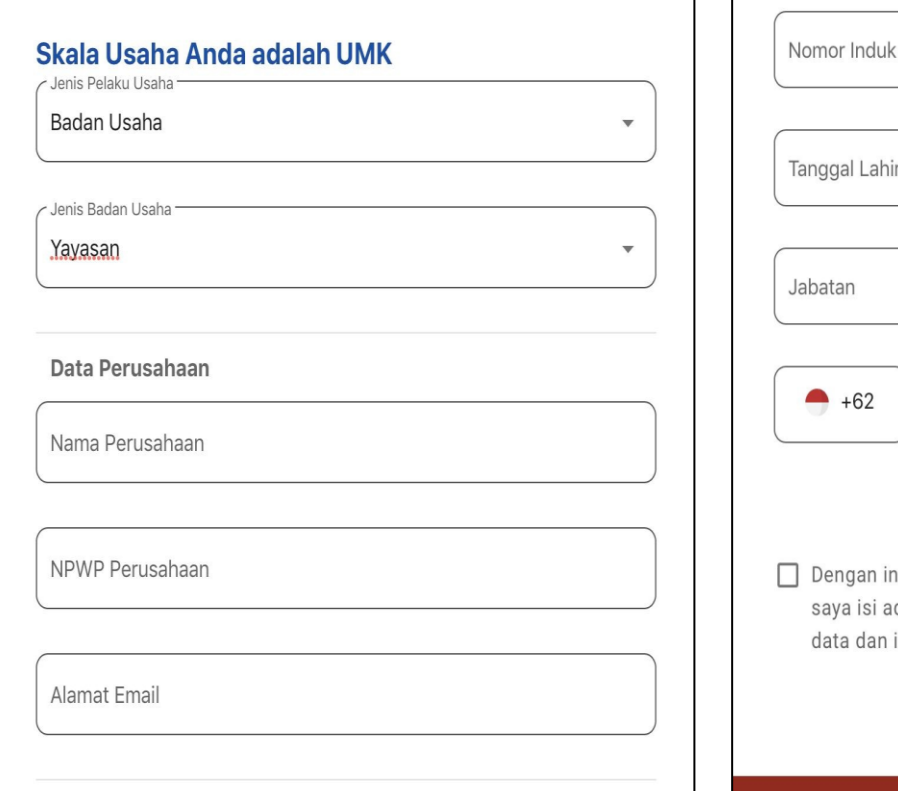

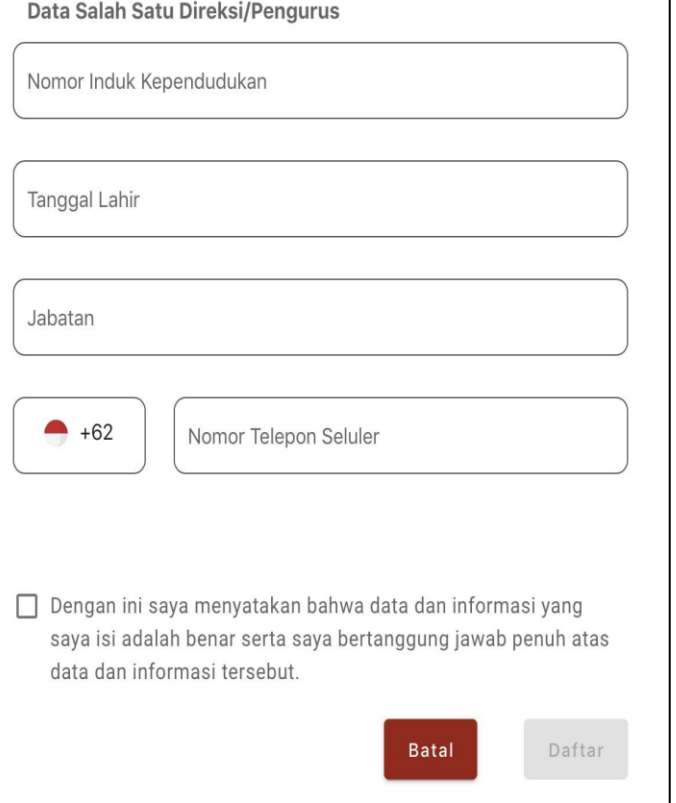

- Pilih Jenis Pelaku Usaha Badan Usaha
- Pilih Jenis Badan Usaha (Persetukuan, Yayasan, Koperasi, Perum, atau Badan Hukum Lainnya)
- Data yang harus Anda lengkapi:
	- 1. Data Perusahaan
		- a. Nama Perusahaan
		- b. NPWP Perusahaan
		- c. Alamat Email
	- 2. Data Salah Satu Direksi/ Pengurus
		- a. Nomor Induk Kependudukan
		- b. Tanggal Lahir
		- c. Jabatan
		- d. Nomor Telepon Seluler
- Centang Kolom Pernyataan
- Klik tombol **Daftar**

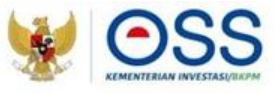

# Cek email Anda dan klik tombol **Aktivasi** <sup>6</sup>

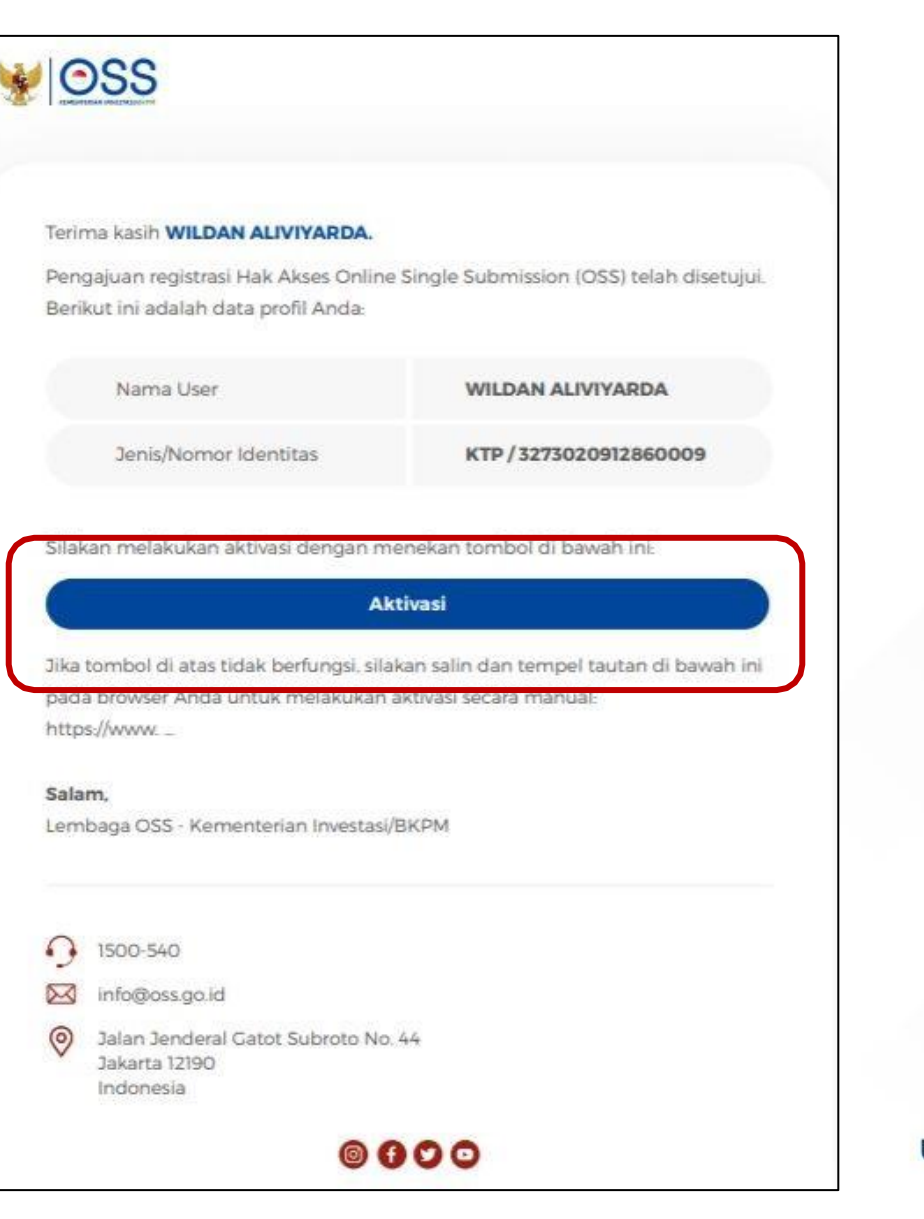

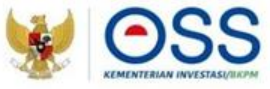

### Cek email Anda untuk mengetahui **username** dan password

7

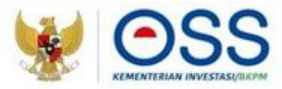

Terima kasih WILDAN ALIVIYARDA telah melakukan aktivasi

Berikut adalah akun Hak Akses Anda:

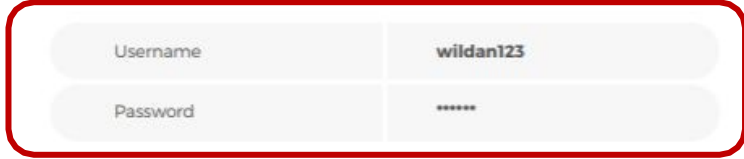

Silakan login pada sistem Online Single Submission (OSS) dengan menggunakan username dan password di atas. Untuk mengetahui tata cara pengajuan perizinan berusaha, klik tautan ini.

Jika Anda tidak melanjutkan proses pengajuan perizinan berusaha dalam jangka waktu 30 (tiga puluh) hari, maka sistem akan membatalkan Hak Akses Anda secara otomatis.

#### Salam.

VOSS

Lembaga OSS - Kementerian Investasi/BKPM

 $\Omega$ 1500-540  $\bowtie$ info@oss.go.id ⊚ Jalan Jenderal Gatot Subroto No. 44

Jakarta 12190 Indonesia

0000

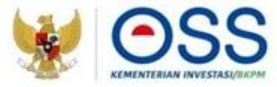

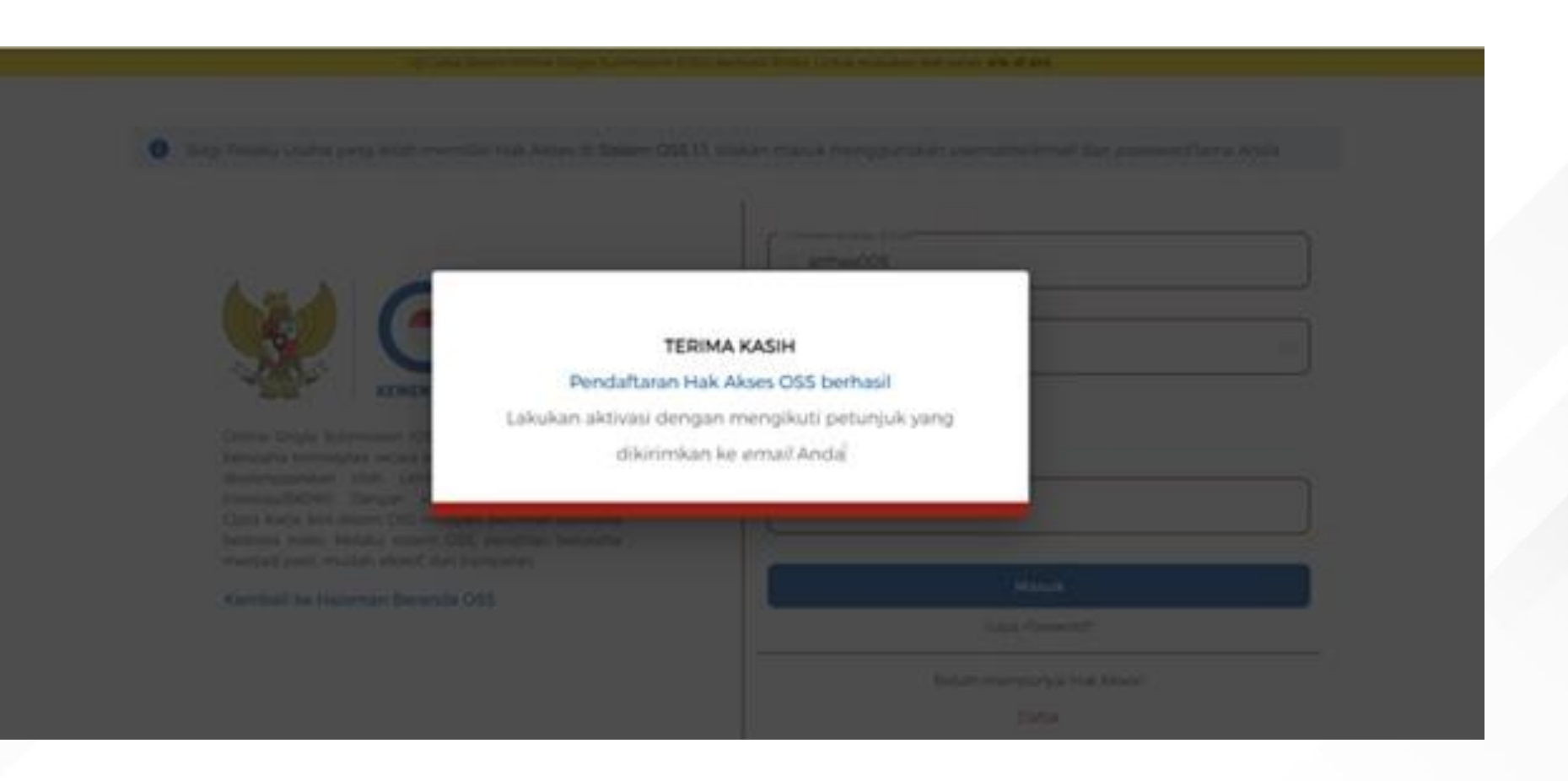

### 9 Hak akses Anda **siap digunakan** untuk masuk ke Sistem OSS

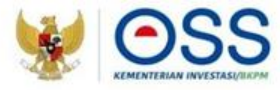

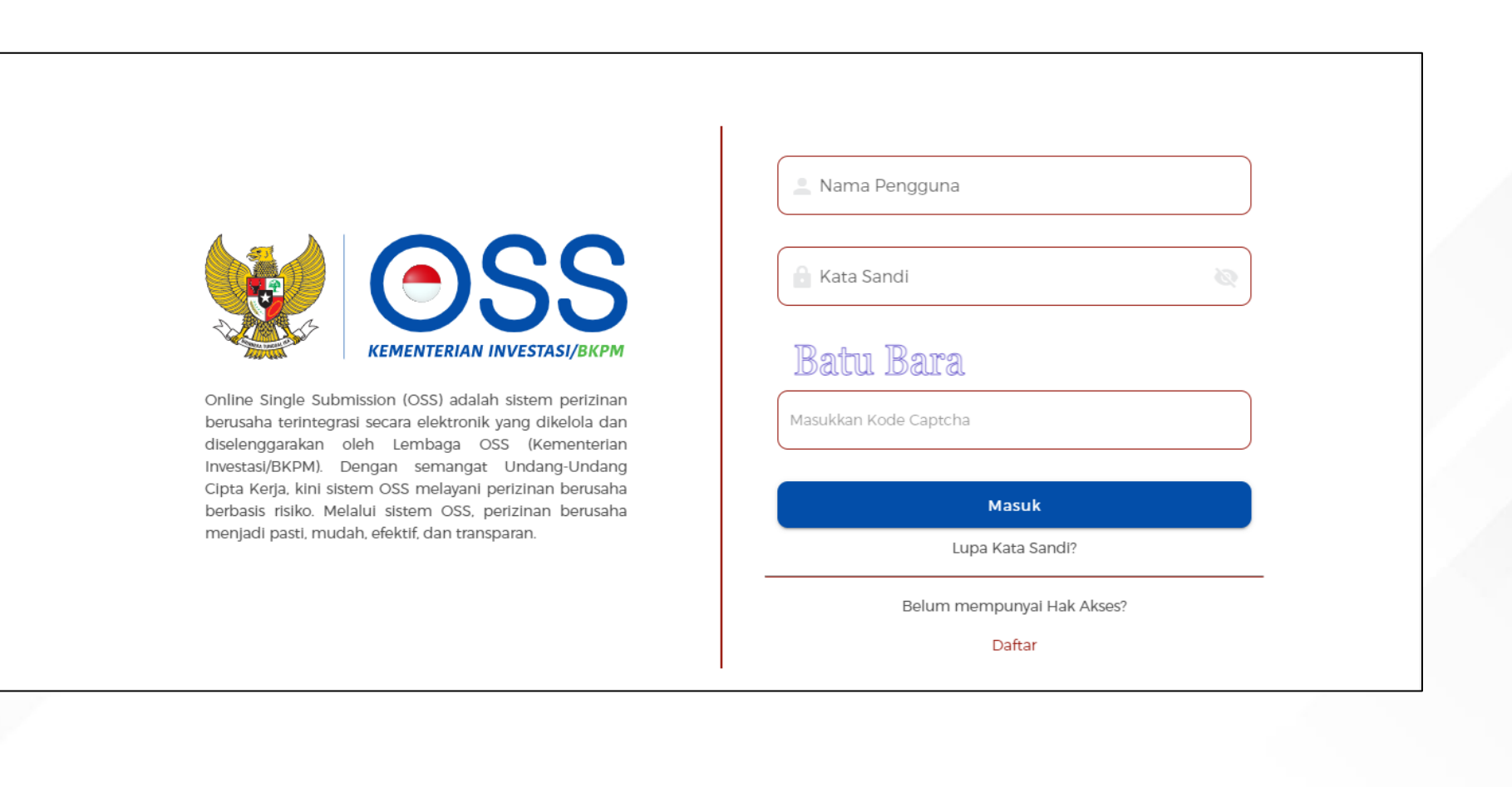

# **TERIMA KASIH**

⊗ 忪

 $\circ$ 

 $\sim$ 

 $\partial$ 

 $\lambda$ 

 $\alpha$ 

 $\omega$ 

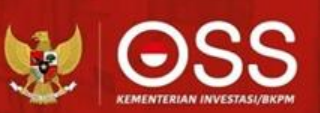

 $\frac{1}{2}$  and  $\frac{1}{2}$